## Schritt für Schritt... 1 Vorbereitung

 $\mathcal{G}_{\mathcal{G}}$ Gerät einschalten: Power-Schalter für etwa 1sec nach vorne 1 Stereo- Mikrofon Gerät ausschalten: P.- Schalter erneut für etwa 1sec nach vorne  $\frac{1}{\sqrt{2}}$ Tasken deaktivieren: P.-Schalter in die HOLD Position Tasken aktivieren: P.-Schalter in die Mttelposition 89  $\mathcal{G}_{\mathcal{O}}$  2 Aufnahme-/ Nebengeräusche absenken: LO CUT-Schalter auf ON = Wind und andere 6 LO CUT Schalter Nebengeräusche werden minimiert Peak Anzeige Eingangspegel anpassen: Mit Tasten INPUT Level +/- Pegel  $Q_{\widetilde{G}}$ 7 AUTO LEVEL anpassen oder für eine automatische Anpassung AUTO Level aktivieren **Schalter**  $\mathcal{G}_{Q}$ Ausgabepegel anpassen: Lautstärke der Line-/Kopfhörer-Ausgangs buchse und des internen Lautsprechers an. 8 REC Format Aufnahmeformat: 3 Anzeige **Schalter** 1. WAV- oder MP3 Format mit 8 REC Format Schalter wählen. 9 Stativge-2. Bitrate<sup>1</sup> wählen mit  $\rightarrow$  und  $\rightarrow$  aus und mit (4) Aufnahmetaste bestätigen Sie. winde Spur- Marker in eine Aufnahme einfügen: **J'I Handy Bennyde** 1. Drücken Sie während der Aufnahme die Play-Taste , um an dieser Position einen Marker zu setzten - Wenn eine Datei Marker enthält, können Sie während 4 Aufnahmetaste der Wiedergabe durch drücken  $\blacktriangleright$  und  $\blacktriangleleft$  zu diesen Markerpunkten zu springen. - Marker können nur im Aufnahmeformat WAV hinzugefügt 10 Batteriefachabwerden deckung 5 Interner Lautsprecher (mono)

<sup>1</sup> Die Bitrate bezeichnet das Verhältnis einer Datenmenge zu einer Zeit, typischerweise gemessen in Bit pro Sekunde, abgekürzt als Bit/s oder bps.

# 11Mic-/Line-O Eingangsbuchse 12 Eingangs pegel- Taste 13 Vorspulen 14 Play-Taste 15 Rückspulen 16 Delete-Taste 17 Power -Taste 18 USB-Buchse

### Welche Funktion erfüllt welche Taste ?

1 Nimmt externe Quellen im 90° Stereofeld vor dem Gerät auf. 2 Diese Anzeige leuchtet während der Aufnahme und blinkt, wenn das Eingangssignal zu laut ist. 3 Hier werden verschiedene Informationen dargestellt. 4 Dient zum Start und Stoppen von Aufnahmen und bestätigen das löschen von Datein. 5 Dient zum Abhören von Aufnahmen, sofern Sie nicht die Line- Kopfhörer-Ausgangsbuchse verwenden. 6 Schaltet den Filter von Störgeräuschen an/ab. 7 Schaltet die automatische Aussteuerung der Aufnahme an/ab. 8 Dient zur Auswahl des Aufnahmeformates. 9 Dient zur fixierten Montage auf einem Stativ. 10 Hier wird eine Typ AA Batterie eingestzt. 11 Dient zum Anschluss/ Aufnahme anderer Geräte<br>und Mikrofone 12 Dient zur manuellen Anpas-<br>sung des Aufnahmepegels. 13 Dient bei der Wiedergabe zur Dateiauswahl zum Vorspulen, im Home-Screen zur Auswahl des Aufnahmeformats. 14 Dient zum Starten und Stoppen der Datei- Wiedergabe. Im Home- Screen dient sie zur Anlage von Spur- Markern 15 Dient bei der Wiedergabe zur Dateiauswahl und zum Rückspulen, im Home-Screen zur Auswahl des Aufnahmeformats. 16 Dient zum Löschen von Datein. 17 Dient zum Ein-/Ausschalten des Geräts. In der Position HOLD werden die anderen Tasten deaktiviert. 18 Dient zum Anschlss an den Computer für die USB-Power oder zum Datenaustausch zwischen Computer und der Karte im Gerät.

# 2 Einsatz

Für die Aufnahme ...

- 1 Aufnahmetaste (4) drücken
- 2 Im Display (3) wird die Aufnahmezeit angezeigt

3 Drücken Sie erneut die Aufnahmetaste (4) um die Aufnahme zu beenden und zum Home-Screen zurückzukehren

#### Wiedergabe

- 1 Mit der Play-Taste geben Sie die letzte
- Aufnahmedatei wieder - Im Display wird die verbleibende
- Wiedergabezeit angezeigt

Datein löschen

- 1 Drücken Sie während der Wiedergabe der Datei auf die Delete- Taste (16)
- 2 Zur Bestätigung drücken Sie die Aufnahme-Taste (4)
- Wenn Ie erneut die Delete-Taste drücken brechen Sie den Löschvorgang ab

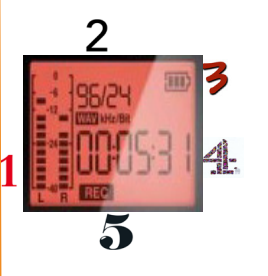

Pegelanzeige Hier werden die Ein- und Ausgabepegel dargestellt

- Datei- /Formatinformation An diesem Bereich, werden im Home screen, das Aufnahmeformat, das -datum und die Dateinummer der Wiedergabedatei angezeigt
- Anzeige der Batteriekapazität Zeigt die verbleibende Batterieka pazität
	- Zeit- Anzeige Hier wird die verbeleibende Aufnahmzeit auf der eingesetzen micro- SD- Karte, die Wiedergabezeit oder der Name einer zu löschenden Datei eingeblendet.
	- Statusanzeige Die Anzeige informiert über den aktuellen Betriebs status.

#### Weiterführende Informationen...

- Anschluss an den Computer; Formatierung der microSD- Karte;
- Datum und Uhrzeit einstellen; Zubehör; Sicherheits und Bedienhinweise
- ...sind in der Originalanleitung Handy Recorder H1 zu finden!

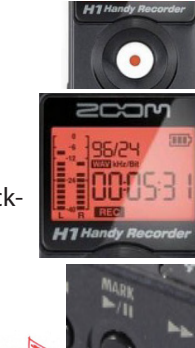